# **Student Registration/Personal Needs Profile Field Definitions**

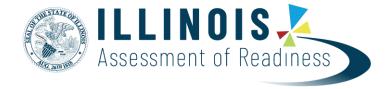

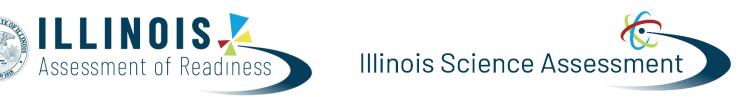

# ELA/L, Mathematics, and Science

If assistance is needed, contact the Customer Support Center at 1-833-213-3879.

Copyright 2023, Pearson

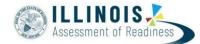

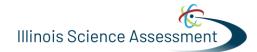

The purpose of this document is to provide the information needed to populate values in the Student Registration/Personal Needs Profile (SR/PNP) data file and instructions for importing the file into PearsonAccess<sup>next</sup>. The first section of this document has a checklist of tasks that need to be completed before importing the file, Matching Criteria used to match SR/PNP records to student records currently in PearsonAccess<sup>next</sup>, step-by-step instructions for importing the file into PearsonAccess<sup>next</sup>, and Helpful Hints. The second section of this document contains a table with the list of fields that will be present in the data file. This table also indicates if the field is required, field length requirements, Field Definitions, Notes/Validations, and expected values or criteria for entering valid values. It also contains Definitions and Notes that provide additional information for particular fields as well as a column with a quick reference to the Accessibility Features and Accommodations (AF&A) Manual when applicable. The Personal Needs Profile (PNP) section is used to gather information regarding a student's testing condition, materials, or accessibility features and accommodations that may be needed to take the assessment.

| Cł | necklist Prior to File Import                                                                                                    |  |  |
|----|----------------------------------------------------------------------------------------------------|--|--|
| 1  | <sup>1</sup> Verify student demographic fields used for matching criteria is the same between what is populated in the SR/PNP data file and what is populated currently in PearsonAccess <sup>next</sup> .                                                                            |  |  |
| 2  | 2 Student PNP imports MUST include the State Student Identification number as imported into PearsonAccess <sup>next</sup> via the ISBE<br>Student Information System (SIS) import. Students not already in PAN, must be updated in SIS first if at all possible, prior to<br>testing. |  |  |
| 3  | 3 Verify that all required fields are populated. Required field rows are highlighted in green.                                                                                                    |  |  |
| 4  | All expected values match the values found in this document. Bolded text in the <b>Expected Values</b> column must be entered exactly as it appears.                                                                                                    |  |  |
| 5  | 5 Do not delete the header row.                                                                                                    |  |  |
| 6  | Import the file as a Comma Delimited File (.csv file extension) or Fixed File (.txt file extension).                                                                                                    |  |  |

The PNP section of this document will include CBT, PBT, ELA/L, Math, or Science to indicate which testing conditions, materials, or accessibility features and accommodations are available/compatible with computer-based tests (CBT), paper-based tests (PBT), ELA/L, mathematics and/or science.

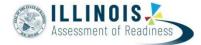

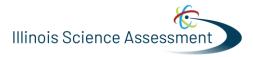

# **Important**

Read the Definitions and Notes carefully to prevent records from encountering cross-validation errors.

If a student has more than one test assignment (e.g., Grade 8 ELA/Literacy and Mathematics Grade 8), each test assignment needs to appear as a separate record on the SR/PNP Import File. For example, if a student is taking Grade 8 ELA/Literacy and Mathematics Grade 8, this student will have two records on the SR/PNP Import File (one for each test assignment).

An option allows users to decide whether test sessions are auto-created and tests assigned to them or not during the SR/PNP import process. The **Don't auto-create Test Sessions for online testing** option appears on the Import/Export Task screen option and when checked, test sessions will not be auto created and tests assigned to them. Online test sessions will automatically be created and students added to them if the **Session Name** field is populated and **Don't auto-create Test Sessions for online testing** option on the import task screen is <u>unchecked</u>. If the Session Name field is left blank, online test sessions can be auto-created at a later time by importing an updated SR/PNP or sessions will need to be manually created and students manually added to them in PearsonAccess<sup>next</sup>. There are two options to move students to different test sessions: 1. Users can manually move students to different session through the user interface, or 2. Users can remove students from the current test sessions and then import a SR/PNP with updated Session Name field values. If students are currently assigned to a test session, then updating the **Session Name** field and re-importing the SR/PNP will **not** move students to new sessions or update the current session name. A SR/PNP can be used to add students to existing sessions that are not prepared, prepared, or started.

Students requiring a computer-based read-aloud test must be placed in specific read-aloud test sessions. To do this, change the Session Name field to a different value to automatically place students requiring a read-aloud computer-based test in a separate session(s). Once created, the sessions will need the form group type manually switched to Human Reader under Edit Sessions screen in PearsonAccess<sup>next</sup>.

Students registered for a **computer-based Human Reader or Human Signer Mathematics Test** or **computer-based Spanish Human Reader or Human Signer Mathematics Test** will be shipped a paper human reader/signer script if recorded before the test registration window ends. The test administrator will use this script in conjunction with **computer-based** Human Reader or Human Signer Mathematics Tests. Make sure to place students in a Human Reader or Human Signer Test Session. An additional order will need to be placed for scripts if the enrollment deadline is missed.

#### Helpful Hints:

- If using Microsoft Excel and a .csv file, it is recommended that the source file is saved as an Excel spreadsheet to keep formatting. Prior to each import attempt, save the data file as an Excel spreadsheet. Then save again as a .csv file. If an error is encountered, make the updates in the source Excel spreadsheet and save, and then save again as a .csv file. Repeat as necessary.
- A file may contain records with or without errors. The records without errors will be imported into PearsonAccess<sup>next</sup>. Records with errors will need to be corrected and re-imported into PearsonAccess<sup>next</sup>. If errors are discovered, the initial import file may be reused by leaving the records without errors in the file and correcting only the records with errors. When re-importing this file, PearsonAccess<sup>next</sup> will treat the records without errors as updates, even if no values changed. This will not cause any issues.

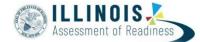

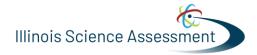

### **Student Matching Rules**

When student data is imported into PearsonAccess<sup>next</sup>, demographic fields are used to identify unique students. When data is updated in PearsonAccess<sup>next</sup>, matching rules are applied to these fields to identify if records currently exist within the system. This information will be important for importing SR/PNP files for the IAR as many students already exist within PearsonAccess<sup>next</sup> from the previous administrations. The table below provides information on the fields used for matching and can be updated through an SR/PNP Import.

#### How Matching Works?

Record will match if State Student Identifier and at least three of the following Core Demographic Fields match:

- Full Last Name
- Full First Name
- Middle Name
- Gender
- Date of Birth

#### **ISBE's Student Information System (SIS)**

Student Registration Information will come from ISBE's Student Information System (SIS) via direct feeds from ISBE SIS. The initial import will be in early January. Any student demographic changes after that date will be sent from SIS to PearsonAccess<sup>next</sup> nightly. Districts or Schools may also request that changes be immediately pushed to PearsonAccess<sup>next</sup> through IWAS/SIS. Fields that are driven by SIS will overwrite any changes that have been made to student demographics in PearsonAccess<sup>next</sup>. These fields are designated in the layout in the "SIS Field" column with a "Y". It is important to make sure that SIS is always the most accurate information for these fields.

**IMPORTANT**: When using the PearsonAccess<sup>next</sup> student registration import to update accommodations, fields previously populated via the SIS import OR fields previously populated in PearsonAccess<sup>next</sup> need to be included with the current values to prevent unintentional blanking out of values in PAN. It is recommended to start with a Student Registration export to capture current values prior to adding accommodations and re-importing the file. Importing a file with blanks for the fields initially imported from SIS in January (i.e. race/ethnicity, migrant status, etc.) will overwrite these fields and cause critical errors in the registration fields. These critical errors will not prevent students from testing but should accurately reflect information in SIS, which is the source of truth for student demographics. Importing blanks for accommodations fields that were previously populated in PearsonAccess<sup>next</sup> will overwrite those accommodations.

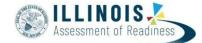

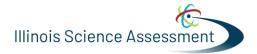

## Importing a SR/PNP Data File

- **1.** Log into PearsonAccess<sup>next</sup>.
- 2. Select the admin from the admin drop down menu on the top of the screen (IAR Spring 2024 (IRA and ISA)).

| PearsonAccess <sup>next</sup> |   |                                                                                                    | Illinois > 2023 - 2024 > IL Spring 2024 (IAR and ISA) $$              | Illinois (IL) |
|-------------------------------|---|----------------------------------------------------------------------------------------------------|-----------------------------------------------------------------------|---------------|
| ➡ Dashboard                   | ~ | * Helpful Information                                                                                                    | Illinois                                                              |               |
| Setup                         | ~ | Welcome to PearsonAccess <sup>next</sup> . To access training modules on how to use PearsonAccess <sup>next</sup> , please visit http://il.n                                                                                          | 2018 - 2019 <del>-</del><br>2019 - 2020 <del>-</del>                  |               |
| ☑ Testing                     | ~ | Hover over specific tasks in the action drop down menus to learn more about their function.<br>Go to <b>Setup</b> tasks to:                                                                                                    | 2020 - 2021 +<br>2021 - 2022 +                                        |               |
| Reports                       | ~ | Import or export data files     Manage organizations, participation, and enrollment                                                                                                    | 2022 - 2023 <del>*</del><br>2023 - 2024 <del>*</del>                  |               |
| Test Config                   | ~ | <ul> <li>Manage user accounts (excluding your own)</li> <li>Manage students including demographic data and test registrations</li> <li>Manage material orders including tracking shipments and placing an additional order</li> </ul> | IL Spring 2024 (IAR and ISA)<br>IL Interim Reading and Math 2023-2024 |               |
| 🗲 Tools                       | Y | Go to Testing tasks to:                                                                                                    | IL Interim Writing 2023-2024                                          |               |

3. From the SETUP section select Import/Export Data.

| PearsonAc | cess <sup>next</sup> |   |
|-----------|----------------------|---|
| 🗠 Dashb   | oard                 | ~ |
| 🌣 Setup   |                      | ^ |
| Import /  | Export Data          |   |
| Student   | s                    |   |
| Classes   |                      |   |
|           |                      |   |

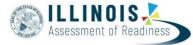

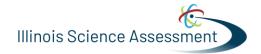

4. In the Select Tasks dropdown menu, select Import/Export Data.

| #<br>Home | Setup Testing                         | Reports | O<br>Support |                        |  |
|-----------|---------------------------------------|---------|--------------|------------------------|--|
| Impo      | rt / Export                           | Data    |              |                        |  |
| El Task   | s 1 Selected                          |         |              | Files 0 Selected Clear |  |
| Select    | Tasks                                 |         |              | Manage                 |  |
|           | port / Export Data<br>aw File Details | _       |              |                        |  |

#### 5. Select Start.

| Home Setup Testing Reports Support |                        |  |
|------------------------------------|------------------------|--|
| Import / Export Data               |                        |  |
| Tasks 1 Selected                   | Files 0 Selected Clear |  |
| Select Tr                          | Manage                 |  |

6. First select <u>Student Registration Export</u> to capture the student demographics information, then when ready select **Student Registration Import** from the dropdown menu.

| Tasks for Importing and Exp                               | porting | O Add Task | Previous Task | Next Task > | Exit Tasks 🗙 |
|-----------------------------------------------------------|---------|------------|---------------|-------------|--------------|
| Import / Export Data                                      |         |            |               |             |              |
| Туре*                                                     | -       |            |               |             |              |
| •                                                         |         |            |               |             |              |
| Enrollment Transfer Export                                |         |            |               |             |              |
| Enrollment Transfer Import<br>Student Registration Export |         |            |               |             |              |
| Student Registration Import                               |         |            |               |             |              |
| User Export<br>User Import                                |         |            |               |             |              |

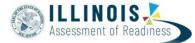

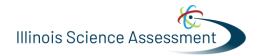

7. In the File Layout Type dropdown menu, select the type of file to be imported (.csv or Fixed).

| Tasks for Importing and Exp   | O Add Task                                           | Previous Task    | Next Task >          | Exit Tasks 🗙    |         |
|-------------------------------|------------------------------------------------------|------------------|----------------------|-----------------|---------|
| Import / Export Data          |                                                      |                  |                      |                 |         |
| Туре*                         |                                                      |                  |                      |                 |         |
| Student Registration Import • |                                                      |                  |                      |                 |         |
| File Layout Type              |                                                      |                  |                      |                 |         |
| CSV .                         |                                                      |                  |                      |                 |         |
| CSV                           | for online testing                                   |                  |                      |                 |         |
| Fixed                         | is set to auto-create test sessions but you do not w | ant test session | ns created from this | import, check t | the box |

- 8. Review options for File Import.
  - A This option allows users to decide if they would like to auto-create and assign tests to test sessions.
  - B. <u>DO NOT</u> select the **Don't modify student tests**. This option should only be selected when updating existing student demographic data without updating test registration data.

| Tasks for Importing and Expor               | rting                                                | O Add Task       | Previous Task        | Next Task >     | Exit Tasks 🗙 |
|---------------------------------------------|------------------------------------------------------|------------------|----------------------|-----------------|--------------|
| Import / Export Data                        |                                                      |                  |                      |                 | _            |
| Туре*                                       |                                                      |                  |                      |                 |              |
| Student Registration Import +               |                                                      |                  |                      |                 |              |
| File Layout Type                            |                                                      |                  |                      |                 |              |
| CSV ·                                       |                                                      |                  |                      |                 |              |
| Don't auto-create Test Sessions for         | r online testing                                     |                  |                      |                 |              |
| Note: If this test administration is above. | set to auto-create test sessions but you do not w    | ant test sessior | is created from this | import, check   | the box      |
| Don't modify student tests                  |                                                      |                  |                      |                 |              |
| Note: This import modifies studer           | nts, student registrations and student tests. If you | don't want stu   | dent tests modified  | , check the box | above.       |
| Source File                                 | Additional e-mails                                   |                  |                      |                 |              |
| Choose File No file chosen                  | Enter a valid e-mail address                         |                  |                      |                 |              |
| Process Reset                               |                                                      |                  |                      |                 |              |

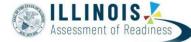

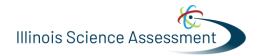

#### 9. Choose File to select the file to import.

| Source File                |   |  |
|----------------------------|---|--|
| Choose File INO file chose | n |  |
|                            |   |  |

**10.** Once you see the correct .csv file listed, click **Process** to submit the selected file.

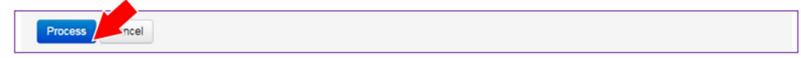

### Checking the status of an imported file

The View File Details screen will appear after selecting Process. This screen will show the processing status. Select the refresh icon to refresh the screen.

| PearsonAccess Next        |                                 | PARCC > 2014 - 2015 > Fall Bi | lock - PBA PAR           | CC (parcc) | 8- O-               |
|---------------------------|---------------------------------|-------------------------------|--------------------------|------------|---------------------|
| View File Details         | 5                               |                               | <pre>Previous Task</pre> | Next Task> | Exit Tasks <b>x</b> |
| 1 Import / Export Data    | 2 View File Details             |                               |                          |            |                     |
| Files (1)                 | Details 😋                       |                               |                          |            |                     |
| Student_Registration_impo | Pending<br>File has been queued | or processing                 |                          |            |                     |

After the file processes, the View File Details screen will show a Complete message, and the number of Successful Records processed will be indicated. The number of Error Records processed will also be indicated.

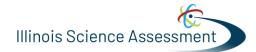

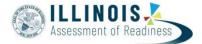

| Files (1)               | Details 😂                                                                                                    |                                                                                                    |  |
|-------------------------|----------------------------------------------------------------------------------------------------|----------------------------------------------------------------------------------------------------|--|
| Student_Registration_Im | Complete<br>Saved information for all record                                                                                                    | ds in the file                                                                                          |  |
|                         | File Information                                                                                                    |                                                                                                    |  |
|                         | Type<br>Student Registration Import<br>Name<br>Student_Registration_Import co<br>Request Date<br>2014-08-07 06 18 PM<br>Total Records<br>5<br>Successful Records<br>5<br>Error Records<br>0 | Oroanization<br>Sample School<br>User<br>Blederman<br>Download File ③<br>Download Students Created<br>④ |  |

If there are errors, they will be displayed at the bottom of the screen. There is an option to download a file with just the records that contained an error in order to resolve these records and import them. There is also an option to view a list of error messages (without the records).

| Errors        |                                                                  |
|---------------|------------------------------------------------------------------|
| Download Red  | cords in Error ()                                                |
| Download Erro | or Messages 3                                                    |
| Record Number | Message                                                          |
| 2             | No matching organization could be found with code: IA-IA987654-1 |

#### Helpful Hint:

A file may contain records with or without errors. The records without errors will be imported into PearsonAccess<sup>next</sup>. Records with errors will need to be corrected and re-imported into PearsonAccess<sup>next</sup>. The initial import file may be reused by leaving the records without errors in the file and correcting only the records with errors. When re-importing this file, PearsonAccess<sup>next</sup> will treat the records without errors as updates, even if no values changed. This will not cause any issues. Alternatively, the user may choose to import only those records that were in error.

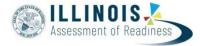

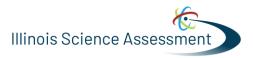

# **Core Student Data**

| Column<br>Letter | Field Name               | Required<br>Y/N | Field<br>Length | Field Definitions                                                                                                    | Field Notes and Valtidations                                                                                                    | Expected<br>Values | SIS- Fields*<br>Y = SIS will<br>over-ride<br>PAN | AF&A<br>Manual<br>Reference |
|------------------|--------------------------|-----------------|-----------------|----------------------------------------------------------------------------------------------------|----------------------------------------------------------------------------------------------------|--------------------|--------------------------------------------------|-----------------------------|
| A                | State Abbreviation       | N               | 2               | State's 2 character<br>abbreviation                                                                                                    |                                                                                                    | IL                 | Y                                                |                             |
| В                | Testing District<br>Code | Y               | 15              | The Testing District<br>responsible for<br>administering the test for a<br>student.                                                            | Error and reject record if<br>organization does not exist and<br>set to participate in<br>administration within<br>PearsonAccess <sup>next</sup> .                                                                                                    | A-Z, 0-9           | Y                                                |                             |
| С                | Testing School Code      | Y               | 15              | The Testing School<br>responsible for<br>administering the test for a<br>student.                                                              | Error and reject record if<br>organization does not exist and<br>set to participate in<br>administration within<br>PearsonAccess <sup>next</sup> .                                                                                                    | A-Z, 0-9           | Y                                                |                             |
| D                | Home District Code       | N               | 15              | The district responsible for<br>specific educational<br>services and/or instruction<br>of the student.                                         | Only populate this field if the<br>Responsible District is different<br>than Testing District. If this field is<br>left blank, it is assumed the<br>Testing District is also the<br>Accountable District.<br>Error and reject record if<br>organization does not exist and<br>set to participate in<br>administration within<br>PearsonAccess <sup>next</sup> .                           | A-Z, 0-9<br>Blank  | Y                                                |                             |
| E                | Home School Code         | Ν               | 15              | A unique number or<br>alphanumeric code<br>assigned to an institution<br>by a school, school system,<br>a state, or other agency or<br>entity. | Only populate this field if the<br>Responsible School is different<br>than Testing School. If this field is<br>left blank, it is assumed the<br>Testing School is also the<br>Accountable School.<br>School reporting to a District<br>Error and reject record if<br>organization does not exist and<br>set to participate in<br>administration within<br>PearsonAccess <sup>next</sup> . | A-Z, 0-9<br>Blank  | Y                                                |                             |

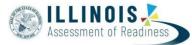

Illinois Science Assessment

| F | State Student<br>Identifier  | Y | 10 | A unique number or<br>alphanumeric code<br>assigned to a student by<br>ISBE.                                   | State Student Identifier needs to<br>be unique by student. SSID's from<br>ISBE's SIS will be 9 bytes.<br>Temporary SSIDs for students<br>created in PAN will be 10 bytes<br>until matched with the<br>appropriate SIS Student ID. | 0-9<br>No<br>embedded<br>spaces                                           | Y |  |
|---|------------------------------|---|----|----------------------------------------------------------------------------------------------------|----------------------------------------------------------------------------------------------------|---------------------------------------------------------------------------|---|--|
| G | Local Student<br>Identifier  | Ν | 30 | A unique number or<br>alphanumeric code<br>assigned to a student by a<br>school system or any other<br>entity. |                                                                                                    | A-Z<br>O-9<br>No<br>embedded<br>spaces<br>Blank                           | Y |  |
| H | Unique Pearson<br>Student ID | Ν | 36 | Unique Pearson Student ID<br>that is used for growth<br>analysis across years.                                 | Assigned within PearsonAccess <sup>next</sup> .                                                                                                    |                                                                           | Y |  |
| - | Last or Surname              | Y | 35 | The full legal last name<br>borne in common by<br>members of a family.                                         |                                                                                                    | A-Z<br>0-9<br>-<br>' (Standard<br>Apostrophe<br>) Embedded<br>Spaces      | Y |  |
| J | First Name                   | Y | 35 | The full legal first name<br>given to a person at birth,<br>baptism, or through legal<br>change.               |                                                                                                    | A-Z<br>0-9<br>-<br>' (Standard<br>Apostrophe<br>) Embedded<br>Spaces      | Y |  |
| К | Middle Name                  | Ν | 35 | A full legal middle name<br>given to a person at birth,<br>baptism, or through legal<br>change.                |                                                                                                    | A-Z<br>0-9<br>-<br>' (Standard<br>Apostrophe)<br>Embedded<br>Spaces Blank | Y |  |

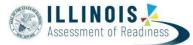

| L | Birthdate     | Y | 10 | The year, month and day on which a person was born.                                               |                                                                    | YYYY-MM-DD<br>0-9<br>- /                                                  | Y |  |
|---|---------------|---|----|---------------------------------------------------------------------------------------------------|--------------------------------------------------------------------|---------------------------------------------------------------------------|---|--|
| M | Sex           | Y | 1  | The concept describing the biological traits that distinguish the males and females of a species. |                                                                    | F = Female<br>M = Male<br>N = Non-Binary                                  | Y |  |
| N | State Field 1 | N | 20 |                                                                                                   | Leave blank unless you receive<br>other direction from your state. | A-Z<br>0-9<br>-<br>' (Standard<br>Apostrophe)<br>Embedded<br>Spaces Blank | Y |  |

# **Student Registration (Administration-level Data)**

| Colu<br>mn<br>Lett<br>er | Field Name                      | Required<br>Y/N | Field<br>Length | Field Definitions                                                                                                    | Field Notes and Validations                                                                                                    | Expected Values                                                                                                    | SIS-<br>Fields*<br>Y = SIS<br>will<br>over<br>ride<br>PAN | AF&A<br>Manual<br>Reference |
|--------------------------|---------------------------------|-----------------|-----------------|----------------------------------------------------------------------------------------------------|----------------------------------------------------------------------------------------------------|----------------------------------------------------------------------------------------------------|-----------------------------------------------------------|-----------------------------|
| 0                        | Grade Level<br>When Assessed    | Y               | 2               | The grade or developmental<br>level of a student when<br>assessed.                                                                                                    |                                                                                                    | 03 = Third grade<br>04 = Fourth grade<br>05 = Fifth grade<br>06 = Sixth grade<br>07 = Seventh grade<br>08 = Eighth grade<br>11 = Eleventh<br>grade(Science only) | Y                                                         |                             |
| Р                        | Hispanic or<br>Latino Ethnicity | N               | 1               | An indication that the person<br>traces his or her origin or<br>descent to Mexico, Puerto Rico,<br>Cuba, Central and South<br>America, and other Spanish<br>cultures, regardless of race. | This field is not required during<br>import of student data, but if<br>left blank, this field will create<br>a Critical Warning in<br>PearsonAccess <sup>next</sup> . | <b>Y</b> = Yes<br><b>N</b> = No<br>Blank                                                                                                    | Y                                                         |                             |

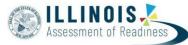

Illinois Science Assessment

| Q | American<br>Indian or<br>Alaska Native             | Ν | 1 | A person having origins in any<br>of the original peoples of North<br>and South America (including<br>Central America), and who<br>maintains cultural identification<br>through tribal affiliation or<br>community attachment.                                                        | This field is not required during<br>import of student data. A<br>Critical Warning will appear in<br>PearsonAccess <sup>next</sup> if no race<br>fields (Columns Q-W) have an<br>expected value entered. | <b>Y</b> = Yes<br><b>N</b> = No<br>Blank | Y |
|---|----------------------------------------------------|---|---|----------------------------------------------------------------------------------------------------|----------------------------------------------------------------------------------------------------|------------------------------------------|---|
| R | Asian                                              | N | 1 | A person having origins in any<br>of the original peoples of the<br>Far East, Southeast Asia, or the<br>Indian Subcontinent. This area<br>includes, for example,<br>Cambodia, China, India, Japan,<br>Korea, Malaysia, Pakistan, the<br>Philippine Islands, Thailand,<br>and Vietnam. | This field is not required during<br>import of student data. A<br>Critical Warning will appear in<br>PearsonAccess <sup>™×1</sup> in or race<br>fields (Columns Q-W) have an<br>expected value entered.  | <b>Y</b> = Yes<br><b>N</b> = No<br>Blank | Y |
| S | Black or African<br>American                       | N | 1 | A person having origins in any of the black racial groups of Africa.                                                                                                    | This field is not required during<br>import of student data. A<br>Critical Warning will appear in<br>PearsonAccess <sup>next</sup> if no race<br>fields (Columns Q-W) have an<br>expected value entered. | <b>Y</b> = Yes<br><b>N</b> = No<br>Blank | Y |
| Т | Native<br>Hawaiian or<br>Other Pacific<br>Islander | Ν | 1 | A person having origins in any<br>of the original peoples of<br>Hawaii, Guam, Samoa, or other<br>Pacific Islands.                                                                                                    | This field is not required during<br>import of student data. A<br>Critical Warning will appear in<br>PearsonAccess <sup>next</sup> if no race<br>fields (Columns Q-W) have an<br>expected value entered. | <b>Y</b> = Yes<br><b>N</b> = No<br>Blank | Y |
| U | White                                              | N | 1 | A person having origins in any<br>of the original peoples of<br>Europe, Middle East, or North<br>Africa.                                                                                                    | This field is not required during<br>import of student data. A<br>Critical Warning will appear in<br>PearsonAccess <sup>next</sup> if no race<br>fields (Columns Q-W) have an<br>expected value entered. | <b>Y</b> = Yes<br><b>N</b> = No<br>Blank | Y |
| V | Blank Field                                        | N | 1 |                                                                                                    | Note this field is being used as<br>a placeholder for possible<br>future data field.                                                                                                    | N/A                                      | Y |
| w | Two or More<br>Races                               | Ν | 1 | A person having origins in any of more than one of the racial groups.                                                                                                    | This field is not required<br>during import of student data.<br>A Critical Warning will appear<br>in PearsonAccessnext if no<br>race fields (Columns Q-W)<br>have an expected value<br>entered.          | <b>Y</b> = Yes<br><b>N =</b> No<br>Blank | Y |

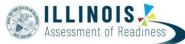

| X  | English Learner<br>(EL)                                               | N | 1 | English Learner (EL)                                                                                                    | This field is not required during<br>import of student data, but if<br>left blank, this field will create<br>a Critical Warning in<br>PearsonAccess <sup>next</sup> . | <b>Y</b> = Yes<br><b>N</b> = No<br>Blank                  | Y |  |
|----|-----------------------------------------------------------------------|---|---|----------------------------------------------------------------------------------------------------|----------------------------------------------------------------------------------------------------|-----------------------------------------------------------|---|--|
| Y  | Title III Limited<br>English<br>Proficient<br>Participation<br>Status | Ν | 1 | An indication that a limited<br>English proficient (LEP) student<br>is served by an English<br>language instruction<br>educational program supported<br>with Title III of ESEA funds.                                                                                                    | This field is not required during<br>import of student data, but if<br>left blank, this field will create<br>a Critical Warning in<br>PearsonAccess <sup>next</sup> . | Y = Yes<br>N = No<br>X = Not Collected<br>or N/A<br>Blank | Y |  |
| Z  | Gifted and<br>Talented                                                | N | 1 | An indication that the student is<br>participating in and served by a<br>Gifted/Talented program.                                                                                                    | This field is not required during<br>import of student data, but if<br>left blank, this field will create<br>a Critical Warning in<br>PearsonAccess <sup>next</sup> . | Y = Yes<br>N = No<br>X = Not Collected<br>or N/A<br>Blank | Y |  |
| AA | Migrant Status                                                        | Ν | 1 | Persons who are, or whose<br>parents or spouses are,<br>migratory agricultural workers,<br>including migratory dairy<br>workers, or migratory fishers,<br>and who, in the preceding 36<br>months, in order to obtain, or<br>accompany such parents or<br>spouses, in order to obtain,<br>temporary or seasonal<br>employment in agricultural or<br>fishing work (A) have moved<br>from one LEA to another; (B) in<br>a state that comprises a single<br>LEA, have moved from one<br>administrative area to another<br>within such LEA; or (C) reside in<br>an LEA of more than 15,000<br>square miles, and migrate a<br>distance of 20 miles or more to<br>a temporary residence to<br>engage in a fishing activity. | This field is not required<br>during import of student data,<br>but if left blank, this field will<br>create a Critical Warning in<br>PearsonAccess <sup>next</sup> . | <b>Y</b> = Yes<br><b>N</b> = No<br>Blank                  | Y |  |
| AB | Economic<br>Disadvantage<br>Status                                    | Ν | 1 | An indication that the student<br>met the State criteria for<br>classification as having an<br>economic disadvantage.                                                                                                    | This field is not required during<br>import of student data, but if<br>left blank, this field will create<br>a Critical Warning in<br>PearsonAccess <sup>next</sup> . | <b>Y</b> = Yes<br><b>N</b> = No<br>Blank                  | Y |  |

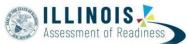

| AC | Student With<br>Disabilities | N  | 3  | If a student has a disability and<br>an IEP, they are automatically<br>covered by Section 504. If a<br>student has an IEP and needs<br>academic interventions, this<br>should be included in their IEP.<br>The IEP is required to address<br>ALL of a student's needs that<br>are related to the disability. | IEP = Student has IEP<br>504 = Student has<br>504 Plan B = Both<br>IEP and 504<br>N = Student does not have IEP<br>or 504 plan<br>This field is not required during<br>import of student data, but if<br>left blank, this field will create<br>a Critical Warning in<br>PearsonAccess <sup>next</sup>                                                   | IEP<br>504<br>B = Both IEP and<br>504<br>N = No<br>Blank                                                                                                    | N |  |
|----|------------------------------|----|----|----------------------------------------------------------------------------------------------------|----------------------------------------------------------------------------------------------------|----------------------------------------------------------------------------------------------------|---|--|
| AD | Primary<br>Disability Type   | N* | 3  | The major or overriding<br>disability condition that best<br>describes a person's<br>impairment.                                                                                                    | *This field is ONLY required if<br>Student With Disabilities field<br>equals "IEP" or "B".<br>Only users with the Sensitive<br>Data and/or Student Test<br>Update Add-on Role will be<br>able to view/update this field<br>after students have been<br>imported into<br>PearsonAccess <sup>next</sup> .<br>NC = Not Collected is<br>acceptable by ISBE. | AUT = Autism DB<br>= Deaf- blindness<br>DD =<br>Developmental<br>delay<br>EMN = Emotional<br>disturbance<br>HI = Hearing<br>impairment<br>ID = Intellectual<br>Disability<br>MD = Multiple<br>disabilities<br>NC = Not Collected<br>OI = Orthopedic<br>impairment<br>OHI = Other health<br>impairment<br>SLD = Specific<br>learning disability<br>SLI = Speech or<br>language<br>impairment<br>TBI = Traumatic<br>brain injury<br>VI = Visual<br>impairment Blank | N |  |
| AE | State Field 2                | Ν  | 20 |                                                                                                    | Leave blank unless you receive other direction from ISBE.                                                                                                    | A-Z<br>0-9<br>-<br>' (Standard<br>Apostrophe)<br>Embedded Spaces<br>Blank                                                                                                    | Y |  |

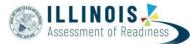

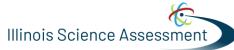

| AF | State Field 3 | N | 20 | Leave blank unless you receive<br>other direction from ISBE.  | Leave blank unless<br>you receive other<br>direction from ISBE.           | Y |  |
|----|---------------|---|----|---------------------------------------------------------------|---------------------------------------------------------------------------|---|--|
| AG | State Field 4 | Ν | 20 | Leave blank unless you receive<br>other directions from ISBE. | Leave blank unless<br>you receive other<br>direction from ISBE.           | Y |  |
| AH | State Field 5 | Ν | 20 | Leave blank unless you receive<br>other direction from ISBE.  | A-Z<br>0-9<br>-<br>' (Standard<br>Apostrophe)<br>Embedded<br>Spaces Blank | Y |  |
| AI | State Field 6 | Ν | 20 | Leave blank unless you receive<br>other direction from ISBE.  | A-Z<br>0-9<br>-<br>' (Standard<br>Apostrophe)<br>Embedded<br>Spaces Blank | Y |  |
| AJ | State Field 7 | Ν | 20 | Leave blank unless you receive<br>other direction from ISBE.  | A-Z<br>0-9<br>' (Standard<br>Apostrophe)<br>Embedded Spaces<br>Blank      | Y |  |

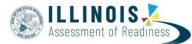

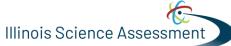

| AK | State Field 8     | Ν | 20 | Leave blank unless you receive<br>other<br>direction from ISBE. | A-Z<br>0-9<br>(Standard<br>Apostrophe)<br>Embedded<br>Spaces Blank        | Y |  |
|----|-------------------|---|----|-----------------------------------------------------------------|---------------------------------------------------------------------------|---|--|
| AL | State Field 9     | N | 20 | Leave blank unless you receive<br>other direction from ISBE.    | A-Z<br>0-9<br>(Standard<br>Apostrophe)<br>Embedded<br>Spaces Blank        | Y |  |
| AM | State Field<br>10 | Ν | 20 | Leave blank unless you receive other direction from ISBE.       | A-Z<br>0-9<br>-<br>' (Standard<br>Apostrophe)<br>Embedded<br>Spaces Blank | Y |  |
| AN | State Field<br>11 | Ν | 20 | Leave blank unless you receive other direction from ISBE.       | A-Z<br>O-9<br>' (Standard<br>Apostrophe)<br>Embedded<br>Spaces Blank      | Y |  |

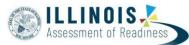

| AO | State Field<br>12 | Ν | 20 | Leave blank unless you receive<br>other direction from ISBE.    | A-Z<br>O-9<br>·<br>·<br>(Standard<br>Apostrophe)<br>Embedded<br>Spaces Blank | Y |  |
|----|-------------------|---|----|-----------------------------------------------------------------|------------------------------------------------------------------------------|---|--|
| AP | State Field<br>13 | N | 20 | Leave blank unless you receive<br>other direction from ISBE.    | A-Z<br>0-9<br>-<br>(Standard<br>Apostrophe)<br>Embedded Spaces<br>Blank      | Y |  |
| AQ | State Field<br>14 | N | 20 | Leave blank unless you receive<br>other direction from ISBE.    | A-Z<br>0-9<br>-<br>' (Standard<br>Apostrophe)<br>Embedded Spaces<br>Blank    | Y |  |
| AR | State Field<br>15 | Ν | 20 | Leave blank unless you receive<br>other direction from ISBE.    | A-Z<br>0-9<br>(Standard<br>Apostrophe)<br>Embedded Spaces<br>Blank           | Y |  |
| AP | State Field<br>13 | Ν | 20 | Leave blank unless you receive<br>other<br>direction from ISBE. | A-Z<br>0-9<br>-<br>' (Standard<br>Apostrophe)<br>Embedded<br>Spaces Blank    | Y |  |

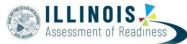

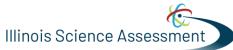

| AQ | State Field<br>14 | N | 20 | Leave blank unless you receive<br>other<br>direction from ISBE. | A-Z<br>0-9<br>-<br>' (Standard<br>Apostrophe)<br>Embedded<br>Spaces Blank | Y |  |
|----|-------------------|---|----|-----------------------------------------------------------------|---------------------------------------------------------------------------|---|--|
| AR | State Field<br>15 | N | 20 | Leave blank unless you receive<br>other<br>direction from ISBE. | A-Z<br>0-9<br>'<br>(Standard<br>Apostrophe)<br>Embedded<br>Spaces Blank   | Y |  |

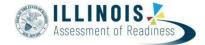

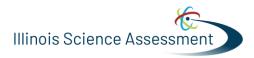

# Test Registration (Test-level Data)

| Column<br>Letter | Field Name   | Required<br>Y/N | Field<br>Length | Field Definitions                                                       | Field Notes and Validations                                                                                                    | Expected Values                                                               | SIS-<br>Fields*<br>Y = SIS<br>will<br>over-<br>ride PAN | AF&A<br>Manual<br>Referenc<br>e |
|------------------|--------------|-----------------|-----------------|-------------------------------------------------------------------------|----------------------------------------------------------------------------------------------------|-------------------------------------------------------------------------------|---------------------------------------------------------|---------------------------------|
| AS               | Session Name | Ν               | 50              | The description of the place<br>where an assessment is<br>administered. | <ul> <li>For computer-based testing: If this field is populated on an import the session will be auto-created and the student's test will be placed into the named session. If students are already in test sessions, students must be removed from current test sessions prior to importing an updated SR/PNP.</li> <li>Students requiring a read aloud computer-based test should be placed in specific read aloud test sessions.</li> <li>Students testing paper for Science require a transcription test session.</li> <li>For paper-based testing of ELA/Math only: If this field is populated on an import prior to the enrollment window closing and the test format is paper, then this will be used for sorting and rostering of student and their test book labels.</li> </ul> | A-Z<br>a-z 0-9<br>-<br>' (Standard<br>Apostrophe)<br>embedded<br>spaces Blank | Ν                                                       |                                 |

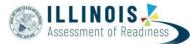

| AT | Class Name            | Ν | 45 | The name of a group of students.                                                    | This field can be used to add<br>students to test sessions by<br>groups (i.e. Class Name)<br>through the user interface. | A-Z<br>a-z 0-9<br>-<br>' (Standard<br>Apostrophe)<br>)<br>(<br>&<br>/<br>+<br>embedded spaces<br>Blank  | N |  |
|----|-----------------------|---|----|-------------------------------------------------------------------------------------|----------------------------------------------------------------------------------------------------|----------------------------------------------------------------------------------------------------|---|--|
| AU | Test<br>Administrator | Ν | 30 | Test Administrator is the person<br>overseeing the student(s) in a<br>test session. |                                                                                                    | A-Z<br>a-z<br>-<br>(Standard<br>Apostrophe)<br>)<br>(<br>&<br>/<br>+<br>0-9<br>embedded<br>spaces Blank | Ν |  |

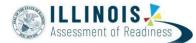

| AV | Staff Member<br>Identifier | N | 30 | A unique number or<br>alphanumeric code assigned to<br>a staff member by a school,<br>school system, a state, registry,<br>or other agency or entity. | a<br>-<br>-<br>-<br>-<br>-<br>-<br>-<br>-<br>-<br>-<br>-<br>-<br>-<br>-<br>-<br>-<br>-<br>-<br>- | A-Z<br>a-z<br>' (Standard<br>Apostrophe)<br>(<br>&<br>(<br>&<br>/<br>+<br>D-9<br>embedded<br>spaces Blank                                                                                                    | Ν |  |
|----|----------------------------|---|----|----------------------------------------------------------------------------------------------------|--------------------------------------------------------------------------------------------------|----------------------------------------------------------------------------------------------------|---|--|
| AW | Test Code                  | Y | 5  | Identifier assigned to the test name.                                                                                                    | E<br>E<br>E<br>E<br>F<br>F<br>F<br>F<br>F<br>F<br>F<br>F<br>F<br>F<br>F<br>F<br>F<br>F<br>F<br>F | ELAU3 = Grade 3<br>ELA/L<br>ELAO4 = Grade 4 ELA/L<br>ELAO5 = Grade 5 ELA/L<br>ELAO5 = Grade 6 ELA/L<br>ELAO7 = Grade 7 ELA/L<br>ELAO8 = Grade 8 ELA/L<br>MATO3 = Grade 3 Math<br>MATO4 = Grade 4 Math<br>MATO5 = Grade 5 Math<br>MATO5 = Grade 5 Math<br>MATO7 = Grade 7 Math<br>MATO7 = Grade 7 Math<br>MATO8 = Grade 8 Math<br>SCIO5 = Grade 5<br>Science<br>SCIO8 = Grade 8<br>Science<br>SCI11 = Grade 11<br>Science | Y |  |

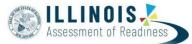

| AX | Test Format                           | Y | 1 | Format of the Test                                                                                                    | Paper = Paper-based Testing<br>(PBT)<br>Online = Computer-based<br>Testing (CBT)<br>If Science test, Test Format<br>must be O<br>Initial student load from SIS<br>will default to Online; If<br>paper tester, value must be<br>switched to P by<br>District/School. | P = Paper<br>O = Online    | N<br>*Def<br>ult is<br>Onlin<br>e |  |
|----|---------------------------------------|---|---|----------------------------------------------------------------------------------------------------|----------------------------------------------------------------------------------------------------|----------------------------|-----------------------------------|--|
| AY | Retest                                | Ν | 1 | Indicates if this registration is<br>for<br>a retest (retake). Retest can<br>occur if a student failed a prior<br>attempt and is eligible to<br>retake. Other retest scenarios<br>also can occur. | Indicates if the student is retaking the test.                                                                                                    | Y = Yes<br>N = No<br>Blank | N                                 |  |
| AZ | Science<br>Paper<br>Transcriptio<br>n | Ν | 1 | Student responses must be<br>transcribed verbatim by a test<br>administrator in an online test.<br>The transcription test code<br>must be selected for each<br>paper student.                     | Indicates if student is verbalizing responses to the test.                                                                                                    | <b>Y =</b> Yes<br>Blank    | N                                 |  |

## Administration Considerations

| Column | Field Name   | Required | Field  | Field Definitions                                     | Field Notes and Validations   | Expected Values | SIS-   | AF&A      |
|--------|--------------|----------|--------|-------------------------------------------------------|-------------------------------|-----------------|--------|-----------|
| Letter |              | Y/N      | Length |                                                       |                               |                 | Fields | Manual    |
|        |              |          |        |                                                       |                               |                 | * Y =  | Reference |
|        |              |          |        |                                                       |                               |                 | SIS    |           |
|        |              |          |        |                                                       |                               |                 | will   |           |
|        |              |          |        |                                                       |                               |                 | over-  |           |
|        |              |          |        |                                                       |                               |                 | ride   |           |
|        |              |          |        |                                                       |                               |                 | PAN    |           |
| BA     | Freq         | N        | 1      | Student is allowed to take                            | Proctor/School Provided       | <b>Y</b> = Yes  | Ν      | 2f        |
|        | uent<br>Brea |          |        | breaks, at their request, during the testing session. | Administration Considerations | Blank           |        |           |
|        | ks           |          |        |                                                       |                               |                 |        |           |
|        |              |          |        |                                                       |                               |                 |        |           |
|        | CBT PBT      |          |        |                                                       |                               |                 |        |           |
|        | ELA/L        |          |        |                                                       |                               |                 |        |           |

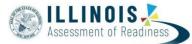

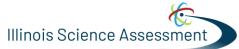

|    | Math<br>Science                                                              |   |   |                                                                                                    |                                                          |                         |   |    |
|----|------------------------------------------------------------------------------|---|---|----------------------------------------------------------------------------------------------------|----------------------------------------------------------|-------------------------|---|----|
| BB | Separate/Alte<br>rnate Location<br>CBT PBT                                   | N | 1 | Student tested in specially assigned location.                                                                                                    | Proctor/School Provided<br>Administration Considerations | <b>Y =</b> Yes<br>Blank | N | 2c |
|    | ELA/L Math<br>Science                                                        |   |   |                                                                                                    |                                                          |                         |   |    |
| BC | Small Group<br>Testing<br>CBT PBT<br>ELA/L Math<br>Science                   | Ν | 1 | Student is tested in a separate<br>location as an individual or with<br>a small group of students with<br>matching accessibility features,<br>accommodations, or testing<br>needs as appropriate. Check<br>individual state policies on the<br>maximum number of students<br>that are allowed in a small<br>testing group. | Proctor/School Provided<br>Administration Considerations | <b>Y =</b> Yes<br>Blank | N | 2a |
| BD | Specialized<br>Equipment or<br>Furniture<br>CBT PBT<br>ELA/L Math<br>Science | Ν | 1 | Student is provided specialized<br>equipment or furniture needed<br>for a successful testing<br>environment (e.g., low lighting;<br>adaptive seat).                                                                                                    | Proctor/School Provided<br>Administration Considerations | <b>Y =</b> Yes<br>Blank | N | 2e |
| BE | Specified<br>Area or<br>Setting<br>CBT PBT<br>ELA/L Math<br>Science          | Ν | 1 | Student is tested in a specialized<br>area or setting (e.g., front of the<br>classroom; seat near the door;<br>library, etc.).                                                                                                    | Proctor/School Provided<br>Administration Considerations | <b>Y =</b> Yes<br>Blank | N | 2d |
| BF | Time of Day<br>CBT PBT<br>ELA/L Math<br>Science                              | Ν | 1 | Student is tested during a<br>specific<br>time of day based on their<br>individual needs (e.g.,<br>ELA/Literacy in the morning; no<br>testing after lunch).                                                                                                    | Proctor/School Provided<br>Administration Considerations | <b>Y =</b> Yes<br>Blank | N | 2b |

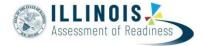

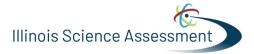

## Accessibility Features Identified in Advance

These accessibility features are available to all students and not limited to students with disabilities or English Learners.

| Column<br>Letter | Field<br>Name                                                                       | Required<br>Y/N | Field<br>Length | Field Definitions                                                                                                    | Field Notes and Validations                                                                                                    | Expected<br>Values      | SIS-<br>Fields* Y<br>= SIS will<br>over-ride<br>PAN | AF&A<br>Manual<br>Reference                   |
|------------------|-------------------------------------------------------------------------------------|-----------------|-----------------|----------------------------------------------------------------------------------------------------|----------------------------------------------------------------------------------------------------|-------------------------|-----------------------------------------------------|-----------------------------------------------|
| BG               | Answe<br>r<br>Maskin<br>g<br>CBT PBT<br>ELA/L<br>Math<br>Science                    | Ν               | 1               | Specifies as part of an<br>Assessment Personal Needs<br>Profile the type of masks the<br>user is able to create to cover<br>portions of the question until<br>needed.            | <ul> <li>For Computer-based Testing: <ul> <li>Used to assign this accessibility</li> <li>feature for computer-based testing.</li> </ul> </li> <li>By default, answer choices for <ul> <li>multiple- choice items are covered</li> <li>when the item is first presented. The student has the ability to remove the masks at a time of their</li> <li>choosing.</li> </ul> </li> <li>This is available to ALL students taking computer-based tests and is available on all test forms.</li> <li>For Paper-based Testing: Specifies as part of an Assessment Personal Needs Profile the type of masks the student is able to use to cover answers until needed.</li> </ul> | <b>Y =</b> Yes<br>Blank | BG                                                  | Answer<br>Masking<br>CBT<br>PBT<br>ELA/L Math |
| BH               | Student<br>Reads<br>Assessment<br>Aloud to Self<br>CBT PBT<br>ELA/L Math<br>Science | N               | 1               | The student reads the<br>assessment aloud to<br>themselves and may use an<br>external device such as a<br>whisper phone. The student<br>must be tested in a separate<br>setting. |                                                                                                    | <b>Y =</b> Yes<br>Blank | N                                                   | 1q                                            |

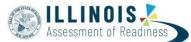

| BI | Color Contrast<br>CBT PBT<br>ELA/L Math<br>Science | Ν | 2 | Defines as part of an<br>Assessment Personal Needs<br>Profile the access for<br>preference to invert the<br>foreground and background<br>colors.                                                                                                    | <ul> <li>For Computer-based Testing:<br/>The interface launches a pre-selected<br/>alternate color combination for the<br/>text (foreground) and background<br/>colors.</li> <li>This is available to ALL students<br/>testing and is available on all test<br/>forms.</li> <li>If expected value equals "01"-"06";<br/>then the student must have Test<br/>Format populated with "O" or record<br/>will error.</li> <li>For Paper-based Testing:<br/>Colored overlays for background<br/>color. Font color cannot be changed.</li> <li>Proctor/School-provided<br/>Accommodation</li> <li>If expected value equals "07"; then<br/>the student must have Test Format<br/>populated with "P" or record will<br/>error.</li> <li>Science Paper Transcription must = Y</li> </ul> | 01 = black font<br>on cream<br>background<br>02 = black font<br>on light blue<br>background<br>03 = black font<br>on light<br>magenta<br>background<br>04 = white font<br>on black<br>background<br>05 = yellow<br>font on blue<br>background<br>06 = low<br>contrast color,<br>dark gray font<br>on pale green<br>background<br>07 = locally<br>provided color<br>overlay for the<br>student to<br>place over<br>their paper<br>test | Ν | 1d                     |
|----|----------------------------------------------------|---|---|----------------------------------------------------------------------------------------------------|----------------------------------------------------------------------------------------------------|----------------------------------------------------------------------------------------------------|---|------------------------|
| BJ | ASL Video<br>CBT<br>ELA/L Math<br>Science          | Ν | 1 | Used to assign the form<br>administered for computer-<br>based testing. American Sign<br>Language content is provided<br>to the student by a human<br>signer through a video.<br>If ASL Video is populated for<br>an ELA/L test, an<br>accommodation reminder will<br>be displayed stating: "Adding<br>ASL Video to an ELA/L test<br>without proper<br>documentation may result in<br>the student's test being<br>invalidated." Reminders<br>cannot be cleared. | <ul> <li>If expected value equals "Y"; then the following criteria must be met or record will error:</li> <li>Test Format populated with "O",</li> <li>Student with Disabilities populated with either "504", "IEP", OR "B",</li> <li>Assistive Technology - Screen Reader must be left blank,</li> <li>Assistive Technology - Non-Screen Reader must be left blank,</li> <li>Spanish Transadaptation must be left blank,</li> </ul>                                                                                                    | <b>Y</b> = Yes<br>Blank                                                                                                    | Ν | 3j -ELA/L<br>3l - Math |

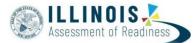

|    |                                                                                   |   |   |                                                                                                    | <ul> <li>Text-to-Speech must be left blank,<br/>and Human Reader or Human Signer<br/>must be left blank.</li> </ul>                                                                                                    |                         |   |          |
|----|-----------------------------------------------------------------------------------|---|---|----------------------------------------------------------------------------------------------------|----------------------------------------------------------------------------------------------------|-------------------------|---|----------|
| ВК | Assistive<br>Technology -<br>Screen Reader<br>CBT<br>ELA/L Math<br>Science        | N | 1 | Used to assign the form<br>administered for computer-<br>based testing.<br>Assistive Technology - Screen<br>Reader - Screen Reader<br>Assistive Technology<br>Application (Examples: Jaws,<br>NVDA) used to deliver<br>computer-based test form for<br>ELA/L, Math, and Science.<br>Delivers form tagged to<br>support Screen Reader use.<br>Screen Reader Application<br>used to deliver computer-<br>based test form for ELA/L,<br>Math, and Science.<br>Screen Reader Assistive<br>Technology is a 3rd party<br>external support intended for<br>students who are blind. The<br>Screen Reader is used for<br>browser navigation and access<br>to content. Examples: Jaws,<br>NVDA. It can also be used in<br>combination with a<br>Refreshable Braille device for<br>access and response. | <ul> <li>If expected value equals "Y"; then the following criteria must be met or record will error:</li> <li>Test Format populated with "O",</li> <li>Student with Disabilities populated with either "504", "IEP", OR "B",</li> <li>ASL Video must be left blank,</li> <li>Assistive Technology - Non-Screen Reader must be left blank,</li> <li>Spanish Transadaptation must be left blank,</li> <li>Text-to-Speech must be left blank,</li> <li>and Human Reader or Human Signer must be left blank.</li> <li>Note: If Assistive Technology - Screen Reader value equals "Y" then a full Braille book including Tactile Graphics will be shipped automatically if the specific computer-based test images or graphics must be represented by tactile graphics. If a student is enrolled for Assistive Technology - Screen Reader after the enrollment window is closed then an additional order will need to be submitted.</li> </ul> | <b>Y</b> = Yes<br>Blank | Ν | 3b       |
| BL | Assistive<br>Technology -<br>Non-Screen<br>Reader<br>CBT<br>ELA/L Math<br>Science | N | 1 | Used to assign the form<br>administered for computer-<br>based testing when an<br>assistive technology<br>application is needed for<br>students without visual<br>impairments.<br>Assistive Technology - Non-<br>Screen Reader - Assistive<br>Technology Application                                                                                                    | <ul> <li>If expected value equals "Y"; then the following criteria must be met or record will error:</li> <li>Test Format populated with "O",</li> <li>Student with Disabilities populated with either "504", "IEP", OR "B",</li> <li>ASL Video must be left blank,</li> <li>Assistive Technology - Screen Reader must be left blank,</li> <li>Spanish Transadaptation must</li> </ul>                                                                                                    | <b>Y =</b> Yes<br>Blank | Ν | 3a<br>4a |

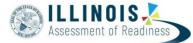

|    |                                                                             |   |   | •                                                                                                    |                                                                                                    |                         |   |    |
|----|-----------------------------------------------------------------------------|---|---|----------------------------------------------------------------------------------------------------|----------------------------------------------------------------------------------------------------|-------------------------|---|----|
|    |                                                                             |   |   | <ul> <li>(Examples: Co:Writer,<br/>Read&amp;Write Gold ) used to<br/>deliver computer-based test<br/>form for ELA/L, Math, and<br/>Science.</li> <li>Assistive technology that<br/>provides magnification or<br/>word prediction assistive<br/>technology support that<br/>requires security pass through<br/>to interact with TestNav.</li> </ul> | <ul> <li>be left blank,</li> <li>Text-to-Speech must be left blank,<br/>and Human Reader or Human<br/>Signer must be left blank.</li> </ul>                                                                                                    |                         |   |    |
| BM | Blank Field                                                                 | N | 1 |                                                                                                    | Note this field is being used as a placeholder for possible future data field.                                                                                                    | N/A                     | Y |    |
| BN | Refreshable<br>Braille<br>Display for<br>ELA/L<br>ELA/L                     | Ν | 1 | Used to assign a computer-<br>based form for Braille in<br>conjunction with Screen<br>Reader.<br>Student uses external device<br>which converts the text from<br>the Screen Reader into Braille.                                                                                                    | <ul> <li>If expected value equals "Y"; then the following criteria must be met or record will error:</li> <li>Test Format populated with "O",</li> <li>Test Code must be populated with a ELA/L Subject,</li> <li>Student with Disabilities populated with either "504", "IEP", OR "B",</li> <li>and Assistive Technology - Screen Reader populated with "Y".</li> </ul> | <b>Y</b> = Yes<br>Blank | N | 3с |
| ВО | Alternate<br>Representation<br>– Paper Test<br>PBT<br>ELA/L Math<br>Science | N | 1 | Student requires paper and<br>pencil<br>test format as an approved<br>accommodation.                                                                                                    | If expected value equals "Y"; then the<br>student must have Format field<br>populated with "P" and Student with<br>Disabilities field populated with<br>either "504", "IEP", OR "B" or record<br>will error.<br>Science Paper Transcription must = Y                                                                                                    | <b>Y</b> = Yes<br>Blank | N | 3g |

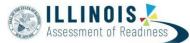

| BP | Large Print<br>PBT<br>ELA/L Math<br>Science                         | N | 1 | A Large Print test booklet is<br>provided with text increased<br>150% to an 18 point font.<br>Note: Spanish Transadaptation<br>is available in large print. To<br>receive this accommodation,<br>populate Spanish<br>Transadaptation field with<br>"SPA" and Large Print field<br>with "Y". Validation rules still<br>apply. | <ul> <li>A Large Print test booklet is provided<br/>with text increased 150% to an 18<br/>point font.</li> <li>Student responds in Large Print<br/>booklet and responses are<br/>transcribed.</li> <li>If expected value equals "Y"; then<br/>the following criteria must be met<br/>or record will error:</li> <li>Test Format populated with "P",</li> <li>Student with Disabilities<br/>populated with either "504",<br/>"IEP", OR "B",<br/>and Braille with Tactile Graphics<br/>must be left blank.</li> <li>Science Paper Transcription must<br/>= Y</li> </ul> | <b>Y</b> = Yes<br>Blank                                | Ν | 3f<br>7i - Spanish |
|----|---------------------------------------------------------------------|---|---|----------------------------------------------------------------------------------------------------|----------------------------------------------------------------------------------------------------|--------------------------------------------------------|---|--------------------|
| BQ | Braille with<br>Tactile<br>Graphics<br>PBT<br>ELA/L Math<br>Science | N | 2 | A hard copy Braille test booklet<br>is provided with embedded<br>tactile graphics.                                                                                                    | <ul> <li>The student responds and responses are transcribed.</li> <li>If expected value equals "01"; then the following criteria must be met or record will error:</li> <li>Test Format populated with "P",</li> <li>Student with Disabilities populated with either "504", "IEP", OR "B", and Large Print must be left blank.</li> <li>Science Paper Transcription must = Y</li> </ul>                                                                                                    | <b>01</b> =<br>UEB/Unified<br>English Braille<br>Blank | N | 3d                 |
| BR | Extensions<br>CBT                                                   | N | 1 | Indicates whether a student<br>needs to log into Co:Writer<br>and Read&Write software<br>(separate license required) for<br>use with TestNav.                                                                                                    | <ul> <li>If expected value equals "Y"; then<br/>the following criteria must be<br/>met or record will error:</li> <li>Test code populated with an<br/>ELA Subject,</li> <li>Test Format populated with "O",</li> <li>Student with Disabilities<br/>populated with either "504",<br/>"IEP", OR "B",<br/>and Assistive Technology – Non-<br/>Screen Reader populated with "Y"</li> </ul>                                                                                                    | <b>Y</b> = Yes<br>Blank                                | Ν | 45                 |

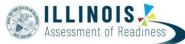

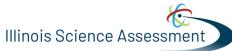

| BS<br>Human Signer<br>for Test<br>Directions<br>CBT PBT<br>ELA/L Math<br>Science |
|----------------------------------------------------------------------------------|
|----------------------------------------------------------------------------------|

## Response Accommodations for Students with Disabilities with an IEP or 504 Plan

Accommodations from a student's personal needs profile supports response accommodations

| Column<br>Letter | Field Name                                               | Required<br>Y/N | Field<br>Length | Field Definitions                                                                                                    | Field Notes and Validations                                                                                                    | Expected<br>Values      | SIS-<br>Fields* Y<br>= SIS will<br>over-ride<br>PAN | AF&A<br>Manual<br>Reference |
|------------------|----------------------------------------------------------|-----------------|-----------------|----------------------------------------------------------------------------------------------------|----------------------------------------------------------------------------------------------------|-------------------------|-----------------------------------------------------|-----------------------------|
| BT               | Answers<br>Recorded in<br>Test Book<br>PBT<br>ELA/L Math | N               | 1               | Grades 4-8 and High School,<br>the student records answers<br>directly in the test book.<br>Responses must be<br>transcribed verbatim in an<br>answer document.<br>Responses that have not<br>been transcribed will not be<br>scored. | If expected value equals "Y"; then the<br>student must have Format field<br>populated with "P" and Student with<br>Disabilities field populated with<br>either "504", "IEP", OR "B" or record<br>will error. | <b>Y</b> = Yes<br>Blank | N                                                   | Appendix A<br>-<br>4t       |

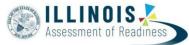

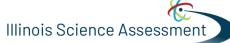

| BU | Braille<br>Respons<br>e<br>CBT PBT<br>ELA/L<br>Math<br>Science       | Ν | 2 | For a student who is blind or<br>visually impaired, responses<br>are captured by a Braille<br>Writer or Note-taker.                                                                                                    | Proctor/School Provided<br>Accommodation<br>If expected value equals "01" OR<br>"02"; then the student must have<br>Student with Disabilities field<br>populated with either "504", "IEP",<br>OR "B" or record will error.                                                          | 01 = Braille<br>Writer<br>02 =<br>Braille<br>Notetak<br>er Blank                                                                                                    | Ν | 4c<br>4b                          |
|----|----------------------------------------------------------------------|---|---|----------------------------------------------------------------------------------------------------|----------------------------------------------------------------------------------------------------|----------------------------------------------------------------------------------------------------|---|-----------------------------------|
| BV | Calculation<br>Device and<br>Mathematics<br>Tools<br>CBT PBT<br>Math | Ν | 1 | The student is allowed to use<br>a calculator as an<br>accommodation, including<br>for items in test sections<br>designated as non-calculator<br>sections. In addition, an<br>arithmetic table (including<br>addition/ subtraction and/or<br>multiplication/division<br>charts), and/or<br>manipulatives may be used.<br>If Calculation Device and<br>Mathematics tools is<br>populated, an<br>Accommodation Reminder<br>will be displayed stating:<br>"Adding Calculation Device<br>and Mathematics Tools<br>without proper<br>documentation may result in<br>the student's test being<br>invalidated." Reminders<br>cannot be cleared. | Proctor/School Provided<br>Accommodation<br>If expected value equals "C", "T", OR<br>"B"; then the student must have Test<br>Code populated with a Mathematics<br>Subject and Student with Disabilities<br>field populated with either 504",<br>"IEP", OR "B" or record will error. | C = Uses<br>calculator on<br>non-calculator<br>section<br>T = Uses<br>mathematics<br>tools on non-<br>calculator<br>section B =<br>Uses both<br>calculator and<br>mathematics<br>tools on non-<br>calculator<br>section Blank | Ν | 4e                                |
| BW | ELA/L<br>Constructed<br>Response<br>CBTPBT ELA/L                     | Ν | 2 | The student's response is<br>captured by an external<br>Speech to Text device,<br>external AT device, Human<br>Scribe or Signer for<br>Constructed Response item<br>types.<br>If Human Scribe for ELA/L<br>Constructed Response is<br>populated, an<br>Accommodation Reminder<br>will be displayed stating:                                                                                                    | Proctor/School Provided<br>Accommodation<br>If expected value equals "01"-"04";<br>then the student must have Test<br>Code populated with a ELA/L Subject<br>and Student with Disabilities field<br>populated with either 504", "IEP",<br>OR "B" or record will error.              | <ul> <li>01 = Speechto- Text</li> <li>02 = Human</li> <li>Scribe</li> <li>03 = Human</li> <li>Signer</li> <li>04 = External</li> <li>AT Device</li> <li>Blank</li> </ul>                                                      | Ν | 4n<br>4<br>0<br>4<br>9<br>4q & 4a |

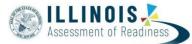

|    |                                                                                   |   |   | "Adding Human Scribe<br>without proper<br>documentation may result in<br>the student's test being<br>invalidated." Reminders<br>cannot be cleared.                                                                                                    |                                                                                                    |                                                                                                    |   |                                   |
|----|-----------------------------------------------------------------------------------|---|---|----------------------------------------------------------------------------------------------------|----------------------------------------------------------------------------------------------------|----------------------------------------------------------------------------------------------------|---|-----------------------------------|
| BX | ELA/L Selected<br>Response<br>or Technology<br>Enhanced<br>Items<br>CBT PBT ELA/L | Ν | 2 | The student's response is<br>captured by an external<br>Speech to Text device,<br>external AT device, Human<br>Scribe or Signer for Selected<br>Response or Technology<br>Enhanced items types.                                                                                                | Proctor/School Provided<br>Accommodation<br>If expected value equals "01"-"04";<br>then the student must have Test<br>Code populated with a ELA/L Subject<br>and Student with Disabilities field<br>populated with either 504", "IEP",<br>OR "B" or record will error.                     | <ul> <li>01 = Speechto- Text</li> <li>02 = Human</li> <li>Scribe</li> <li>03 = Human</li> <li>Signer</li> <li>04 = External</li> <li>AT Device</li> <li>Blank</li> </ul>          | N | 4f<br>4<br>g<br>4<br>h<br>4i & 4a |
| BY | Mathematics<br>or Science<br>Response<br>CBT PBT<br>Math<br>Science               | Ν | 2 | The student's response is<br>captured by an external<br>Speech to Text device,<br>external AT device, Human<br>Scribe or Signer.                                                                                                    | Proctor/School Provided<br>Accommodation<br>If expected value equals "01"-"04";<br>then the student must have Test<br>Code populated with a Mathematics<br>or Science Subject and Student with<br>Disabilities field populated with<br>either 504", "IEP", OR "B" or record<br>will error. | <ul> <li>01 = Speechto-</li> <li>Text</li> <li>02 = Human</li> <li>Scribe</li> <li>03 = Human</li> <li>Signer</li> <li>04 = External</li> <li>AT Device</li> <li>Blank</li> </ul> | N | 4j<br>4<br>k<br>4<br>I<br>4m & 4a |
| ΒZ | Monitor Test<br>Response<br>CBT PBT<br>ELA/L Math<br>Science                      | Ν | 1 | The test administrator or<br>assigned accommodator<br>monitors proper placement<br>of student responses on a<br>test booklet/answer<br>document or within a<br>computer based test. The<br>test examiner or assigned<br>accommodator cannot assist<br>the student with changing a<br>response. | If expected value equals "Y"; then the<br>student must have the Student with<br>Disabilities field populated with<br>either 504", "IEP", OR "B" or record<br>will error.                                                                                                    | <b>Υ</b> = Yes<br>Blank                                                                                                    | N | 4r                                |
| CA | Word<br>Prediction for<br>ELA/L<br>CBT PBT<br>ELA/L                               | Ν | 1 | The student uses a word<br>prediction external device<br>that provides a bank of<br>frequently- or recently-used<br>words as a result of the<br>student entering the first<br>few letters of a word.<br>Indicates whether a student                                                            | Proctor/School Provided<br>Accommodation<br>If expected value equals "Y"; then the<br>student must have Test Code<br>populated with a ELA/L Subject and<br>Student with Disabilities field<br>populated with either 504", "IEP", OR                                                        | <b>Y</b> = Yes<br>Blank                                                                                                    | N | 4s                                |

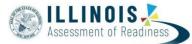

| (separate license required)<br>for use with TestNav. |
|------------------------------------------------------|
|------------------------------------------------------|

# Accommodations for English Learners (EL)

| Column<br>Letter | Field Name                                                                                                    | Require<br>d<br>Y/N | Field<br>Length | Field Definitions                                                                                                    | Field Notes and Validations                                                                                                    | Expected<br>Values                                                                                                    | SIS-<br>Fiel<br>ds*<br>Y =<br>SIS<br>will<br>over-<br>ride<br>PAN | AF&A<br>Manual<br>Reference |
|------------------|----------------------------------------------------------------------------------------------------|---------------------|-----------------|----------------------------------------------------------------------------------------------------|----------------------------------------------------------------------------------------------------|----------------------------------------------------------------------------------------------------|-------------------------------------------------------------------|-----------------------------|
| СВ               | Administration<br>Directions<br>Clarified in<br>Student's<br>Native Language<br>CBT PBT<br>ELA/L Math             | N                   | 1               | The test administrator<br>clarifies<br>general administration<br>instructions only.                                   | Proctor/School Provided<br>Accommodation<br>If expected value equals "Y"; then<br>the student must have the English<br>Learner (EL) field populated with "Y"<br>or record will error.                                                                                                    | <b>Y</b> = Yes<br>Blank                                                                                                    | N                                                                 | 7f                          |
| CC               | Administration<br>Directions Read<br>Aloud in<br>Student's<br>Native Language<br>CBT PBT<br>ELA/L Math<br>Science | Ν                   | 3               | The test administrator reads<br>aloud, and repeats as<br>needed, test directions in the<br>student's native language. | Proctor/School Provided<br>Accommodation<br>If expected value equals: "ARA",<br>"CHI", "GUJ", "HIN", "KOR", "POL",<br>"RUS", "SPA", "TAG", "UKR", or<br>"URD" then the student must have<br>the English Learner (EL) field<br>populated with "Y" or record will<br>error.<br>If = KOR, test code cannot begin with<br>SCI. | ARA = Arabic<br>CHI =<br>Chinese<br>(Mandarin)<br>HIN = Hindi<br>GUJ =<br>Gujarati<br>KOR =<br>Korean POL<br>= Polish<br>RUS =<br>Russian<br>SPA =<br>Spanish<br>TAG =<br>Tagalog<br>UKR =<br>Ukrainian | Ν                                                                 | 7e                          |

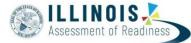

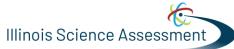

|    |                                                          |   |   |                                                                                                    |                                                                                                    | <b>URD</b> = Urdu<br>Blank                                |   |                                                                             |
|----|----------------------------------------------------------|---|---|----------------------------------------------------------------------------------------------------|----------------------------------------------------------------------------------------------------|-----------------------------------------------------------|---|-----------------------------------------------------------------------------|
| CD | Mathematics<br>Response -<br>EL<br>CBT PBT<br>Math       | N | 2 | The student's response is<br>captured by an external<br>speech- to-text device or<br>human scribe.                                                                                                    | Proctor/School Provided<br>Accommodation<br>If expected value equals "01" OR<br>"02"; then the student must have<br>the Test Code populated with a<br>Mathematics Subject and the<br>English Learner (EL) field populated<br>with "Y" or record will error.                                                                                                    | 01 = Speech-<br>to-<br>Text<br>02 = Human<br>Scribe Blank | N | 7c<br>7d                                                                    |
| CE | Spanish<br>Transadaptation<br>CBT PBT<br>Math<br>Science | Ν | 3 | Used to assign the form<br>administered for testing<br>based on another language<br>other than English.<br><b>Note:</b> Spanish<br>Transadaptation is available<br>with Text-to-Speech enabled.<br>To receive this<br>accommodation, populate<br>the Text-to-Speech field with<br>"04" or "05" and leave the<br>Spanish Transadaptation<br>field blank. | <ul> <li>If expected value equals "SPA"; then<br/>the following criteria must be met or<br/>record will error:</li> <li>Test Code populated<br/>with a Mathematics or<br/>Science Test Subject,</li> <li>English Learner (EL) field<br/>populated with "Y", OR Student<br/>must be enrolled in a dual<br/>language program for Spanish</li> <li>ASL Video must be left blank,</li> <li>Assistive Technology - Screen<br/>Reader must be left blank,</li> <li>Assistive Technology - Non-<br/>Screen Reader must be left<br/>blank,</li> <li>and Text-to-Speech must be left<br/>blank.</li> </ul> | <b>SPA</b> = Spanish<br>Blank                             | Ν | 1u - Online<br>1v - Paper<br>1x -<br>Human<br>Reader<br>7g - Large<br>print |

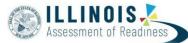

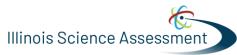

| 05 | Mand to Mand                                                                                   | N |   |                                                                       | Dup stor /Calcal Dup vide d                                                                                                    | V Vaa                   |   | 76 |
|----|------------------------------------------------------------------------------------------------|---|---|-----------------------------------------------------------------------|----------------------------------------------------------------------------------------------------|-------------------------|---|----|
| CF | Word-to-Word<br>Dictionary<br>(English/Native<br>Language)<br>CBT PBT<br>ELA/L Math<br>Science | Ν | 1 | The student uses a published<br>word-to-word hand-held<br>dictionary. | Proctor/School Provided<br>Accommodation<br>If expected value equals "Y"; then<br>the student must have the English<br>Learner (EL) field populated with "Y"<br>or record will error. | <b>Y</b> = Yes<br>Blank | N | 7b |

# Other Accessibility Features and Accommodations

| Column<br>Letter | Field Name                                     | Required<br>Y/N | Field<br>Length | Field Definitions                                                                                                    | Field Notes and Validations                                                                                                    | Expected<br>Values                                                              | SIS-<br>Field<br>s* Y<br>= SIS<br>will<br>over-<br>ride<br>PAN | AF&A<br>Manual<br>Reference               |
|------------------|------------------------------------------------|-----------------|-----------------|----------------------------------------------------------------------------------------------------|----------------------------------------------------------------------------------------------------|---------------------------------------------------------------------------------|----------------------------------------------------------------|-------------------------------------------|
| CG               | Text-to-Speech<br>CBT<br>ELA/L Math<br>Science | Ν               | 2               | Used as part of an<br>Assessment Personal Needs<br>Profile to define the type of<br>material that should be<br>rendered using the read aloud<br>alternative content. It is not | <ul> <li>Mathematics or Science Tests</li> <li>If expected value equals "02", "03", "04",</li> <li>OR "05"; then the following criteria must</li> <li>be met or record will error:</li> <li>Test Format populated with "O",</li> <li>Test Code populated with a<br/>Mathematics or Science Subject,</li> </ul> | <b>01</b> = Text-<br>to- Speech<br>English for<br>ELA/L Text<br>and<br>Graphics | Ν                                                              | 1r - Math<br>3i -ELA/L<br>1w -<br>Spanish |

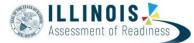

| СН | Human Reader<br>or Human<br>Signer | Ν | 2 | intended to support students<br>who are blind.<br>If Text-To-Speech is populated<br>for an ELA/L test, an<br>accommodation reminder will<br>be displayed stating: "Adding<br>Text-To-Speech to an ELA/L<br>test without proper<br>documentation may result in<br>the student's test being<br>invalidated." Reminders<br>cannot be cleared.<br>The test is read aloud or<br>signed to the student by the<br>test administrator. | <ul> <li>ASL Video must be left blank,</li> <li>Assistive Technology - Screen<br/>Reader must be left blank,</li> <li>Assistive Technology -Non-<br/>Screen Reader must be left<br/>blank,</li> <li>Spanish Transadaptation must be<br/>left blank,</li> <li>Human Reader or Human Signer must<br/>be left blank,</li> <li>and, for "04" or "05" options only,<br/>the English Learner (EL) field<br/>populated with "Y" <b>OR</b> student must<br/>be enrolled in a dual language<br/>program.</li> <li><b>ELA/L Tests</b></li> <li>If expected value equals "01"; then the<br/>following criteria must be met or record<br/>will error:</li> <li>Test Format populated with "O",</li> <li>Test Code populated with a<br/>ELA/L Subject,</li> <li>Student with Disabilities<br/>populatedwith either 504", "IEP",<br/>OR "B",</li> <li>ASL Video must be left blank,</li> <li>Assistive Technology - Screen<br/>Reader must be left blank,</li> <li>Assistive Technology - Non-<br/>Screen Reader must be left<br/>blank,</li> <li>Refreshable Braille Display for<br/>ELA/L must be left blank,</li> <li>and Human Reader or Human Signer<br/>must be left blank.</li> <li>If expected value equals "01" OR<br/>"02"; then the following criteria<br/>must be met or record will error:<br/>For Mathematics or Science Tests:</li> </ul> | 02 = Text-<br>to- Speech<br>English for<br>Math or<br>Science<br>Text and<br>Graphics<br>03 = Text-<br>to- Speech<br>English for<br>Math or<br>Science<br>Text Only<br>04 = Text-<br>to- Speech<br>Spanish for<br>Math or<br>Science Text<br>and<br>Graphics 05<br>= Text-to-<br>Speech<br>Spanish for<br>Math or<br>Science Text<br>Only<br>Blank<br>01 = Human<br>Signer<br>02 = Human<br>Read Aloud | Ν | 1s - Math<br>3k - ELA/L<br>1x - Spanish |
|----|------------------------------------|---|---|----------------------------------------------------------------------------------------------------|----------------------------------------------------------------------------------------------------|----------------------------------------------------------------------------------------------------|---|-----------------------------------------|
|    |                                    |   |   |                                                                                                    | "02"; then the following criteria must be met or record will error:                                                                                                    | <b>02</b> = Human                                                                                                    |   | 3k - ela/l                              |

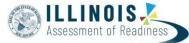

Illinois Science Assessment

|    |                                                                 |   |   | value to automatically place<br>students requiring a read-<br>aloud computer-based test in<br>a separate session(s). Once<br>created, the sessions will<br>need the form group type<br>manually switched to Human<br>Reader under Edit Sessions<br>screen in PearsonAccess <sup>next</sup> .<br><b>Note:</b> Spanish Transadaptation is<br>available with Human Reader or<br>Human Signer. To receive this<br>accommodation, populate<br>Spanish Transadaptation field<br>with "SPA" and Human Reader or<br>Human Signer field with "01"<br>(Human Signer) OR "02" (Human<br>Read Aloud). Validation rules still<br>apply. Make sure to manually<br>switch the form group type to<br>Human Reader Spanish under<br>Edit Sessions screen in<br>PearsonAccess <sup>next</sup> .<br>If Human Reader/Human Signer<br>is populated for an ELA/L test;<br>an accommodation reminder<br>will be displayed stating:<br>"Adding Human Reader/Human<br>Signer to an ELA/L test without<br>proper documentation may<br>result in the student's test being<br>invalidated." Reminders cannot<br>be cleared. | <ul> <li>Assistive Technology - Non-<br/>Screen Reader must be left<br/>blank,</li> <li>and Text-to-Speech must be<br/>left blank.</li> <li>For ELA/L Tests: <ul> <li>Test Code populated with a<br/>ELA/L Subject,</li> <li>Student with Disabilities<br/>populated with either 504",<br/>"IEP", OR "B",</li> <li>ASL Video must be left blank,</li> <li>Assistive Technology - Screen<br/>Reader must be left blank,</li> <li>Assistive Technology - Non-<br/>Screen Reader must be left<br/>blank,</li> <li>Refreshable Braille Display for<br/>ELA/L must be left blank,</li> </ul> </li> <li>and Text-to-Speech must be left<br/>blank.</li> </ul> |                         |   |            |
|----|-----------------------------------------------------------------|---|---|----------------------------------------------------------------------------------------------------|----------------------------------------------------------------------------------------------------|-------------------------|---|------------|
| CI | Unique<br>Accommodatio<br>n<br>CBT PBT<br>ELA/L Math<br>Science | N | 1 | An accommodation required<br>for a<br>student with a disability or an<br>English Learner that is not<br>listed in the Accessibility<br>Features and<br>Accommodations Manual but<br>is identified in the student's<br>IEP, 504 plan or EL plan (if<br>approved by the state).                                                                                                    | Unique accommodations must be<br>submitted at least 6 weeks prior to<br>testing to allow adequate time for<br>the state to determine a final<br>decision.<br>If expected value equals "Y"; then<br>the student must have the Student<br>with Disabilities field populated with<br>either "504", "IEP", OR "B" AND/OR<br>the                                                                                                    | <b>Y</b> = Yes<br>Blank | N | Appendix F |

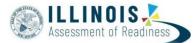

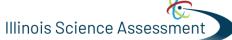

|    |                                                                    |   |   |                                                                                                    | English Learner (EL) field populated with "Y" or record will error.                                                                                                    |                                                              |   |                             |
|----|--------------------------------------------------------------------|---|---|----------------------------------------------------------------------------------------------------|----------------------------------------------------------------------------------------------------|--------------------------------------------------------------|---|-----------------------------|
| CJ | Emergency<br>Accommodatio<br>n<br>CBT PBT<br>ELA/L Math<br>Science | N | 2 | An emergency<br>accommodation for a student<br>who incurs a temporary<br>disabling condition that<br>interferes with test<br>performance shortly before<br>or during the assessment<br>window. |                                                                                                    | <b>01 =</b><br>Human<br>Scribe<br><b>99 =</b> Other<br>Blank | N | Appendix G                  |
| СК | Extended Time<br>CBT PBT<br>ELA/L Math<br>Science                  | Ν | 6 | Extended Time is provided to the student.                                                                                                    | <ul> <li>Proctor/School Provided<br/>Accommodation</li> <li>If expected value equals "EL";<br/>then the student must have the<br/>English Learner (EL) field<br/>populated with "Y" or record will<br/>error.</li> <li>If expected value equals<br/>"IEP504"; then the student must<br/>have the Student with<br/>Disabilities field populated with<br/>either "504", "IEP", OR "B" or<br/>record will error.</li> <li>If expected value equals "Both";<br/>then the student must have the<br/>Student with Disabilities field<br/>populated with either "504", "IEP",<br/>OR "B" AND the English Learner (EL)<br/>field populated with "Y" or record<br/>will error.</li> </ul> | EL<br>IEP504<br>Both<br>Blank                                | N | 5a<br>7a – EL<br>Appendix E |
| CL | PreID Barcode<br>Number                                            | N | 1 | Student Label Barcode for<br>paper testers                                                                                                    | Export only                                                                                                    |                                                              | N |                             |
| СМ | End-of-Record                                                      | Y | 1 |                                                                                                    |                                                                                                    | Ŷ                                                            | N |                             |